## **Download und Einbindung des LAME-Codec in das Programm MusikBee**

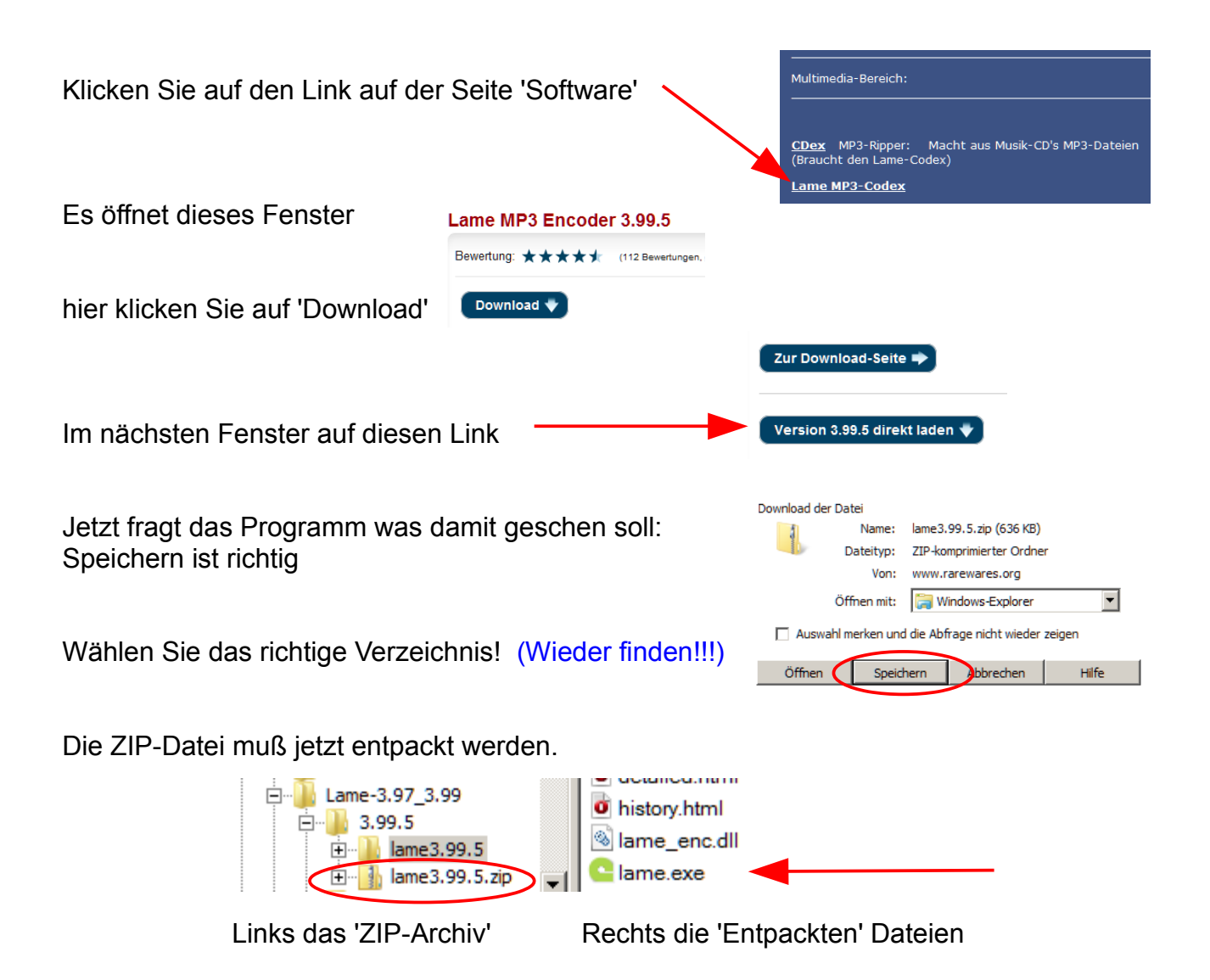

Die Datei: *lame.exe* muß im Programmordner *MusikBee* in den Ordner '**Codec**' kopiert werden.

*Hinweis:* Ohne Anzeige der *Dateiendungen* sehen Sie nur 'lame' im rechten Feld!!!

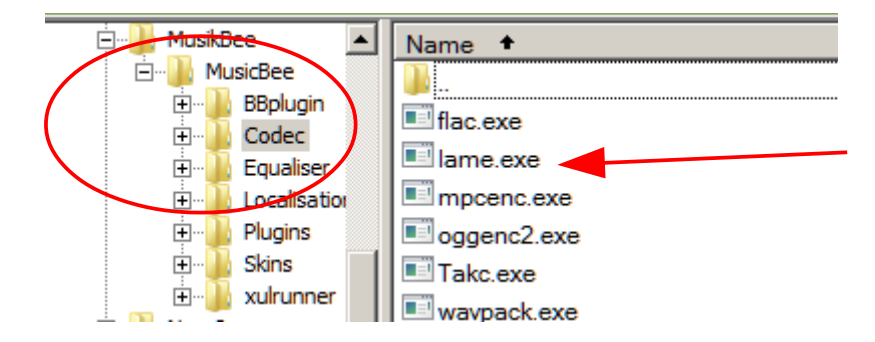

So sieht die Integration des MP3-Codec 'LAME' aus

Erst jetzt ist die Umwandlung in den MP3-Audio-Codec möglich